# J

# Código para o estudo de caso do ATM

# **J.1 Implementação do estudo de caso ATM**

Este apêndice contém a implementação funcional completa do sistema ATM que projetamos nas seções "Estudo de caso de engenharia de software" no final dos capítulos 1 a 8 e 10. A implementação abrange 670 linhas de código Java. Consideramos as classes na ordem em que as identificamos na Seção 3.10:

- ATM
- **Screen**
- Keypad
- CashDispenser
- DepositSlot
- **Account**
- **BankDatabase**
- **Transaction**
- BalanceInquiry
- Withdrawal
- Deposit

Aplicamos as diretrizes discutidas nas seções 8.19 e 10.9 para codificar essas classes como base na maneira como as modelamos nos diagramas de classes da UML das figuras 10.21 e 10.22. Para desenvolver os corpos para os métodos das classes, utilizamos os diagramas de atividades apresentados na Seção 5.11 e os diagramas deseqüência e de comunicação apresentados na Seção 7.14. Observe que o nosso projeto do ATM não especifica toda a lógica do programa e talvez não especifique todos os atributos e operações necessárias para completar a implementação do ATM. Isso é uma parte normal do processo de um projeto orientado a objetos. À medida que implementamos o sistema, completaremos a lógica do programa e adicionaremos atributos e comportamentos conforme necessário para construir o sistema ATM especificado pelo documento de requisitos na Seção 2.9.

Concluímos a discussão apresentando um aplicativo Java (ATMCaseStudy) que inicia o ATM e coloca em uso as outras classes no sistema. Lembre-se de que estamos desenvolvendo uma primeira versão do sistema ATM que é executada em um computador pessoal e utilizamos o teclado e monitor do computador para simular o teclado numérico e a tela do sistema ATM. Também simulamos apenas as ações do dispensador de cédulas e da abertura para depósito. Tentamos, porém, implementar o sistema de modo que versões reais de hardware desses dispositivos possam ser integradas sem alterações significativas no código.

## **J.2 Classe ATM**

A classe ATM (Figura J.1) representa o ATM como um todo. As linhas 6–12 implementam os atributos dessa classe. Determinamos todos, exceto um, esses atributos por meio dos diagramas de classe da UML das figuras. 10.21 e 10.22. Observe que implementamos o atributo Boolean userAuthenticated da UML na Figura 10.22 como um atributo boolean em Java (linha 6). A linha 7 declara um atributo como não-localizado no nosso projeto em UML — um atributo int currentAccountNumber que monitora o número de conta do atual usuário autenticado. Mais adiante, veremos como a classe usa esse atributo. As linhas 8–12 declaram os atributos dos tipos por referência que correspondem às associações da classe ATM modeladas no diagrama de classes da Figura 10.21. Esses atributos permitem que o ATM acesse seus componentes (Screen, Keypad, CashDispenser e DepositSlot) e interaja com o banco de dados de informações sobre contas do banco (um objeto BankDatabase).

```
1 // ATM.Java
 2 // Representa um caixa automático
 3
 4 public class ATM
 5 {
 6 private boolean userAuthenticated; // se usuário foi autenticado
 7 private int currentAccountNumber; // número atual da conta de usuário
 8 private Screen screen; // Tela do ATM
 9 private Keypad keypad; // Teclado do ATM
 10 private CashDispenser cashDispenser; // dispensador de cédulas do ATM
 11 private DepositSlot depositSlot; // Abertura para depósito do ATM
 12 private BankDatabase bankDatabase; // banco de dados de informações de contas
 13
 14 // constantes que correspondem às principais opções de menu
 15 private static final int BALANCE INQUIRY = 1;
 16 private static final int WITHDRAWAL = 2;
 17 private static final int DEPOSIT = 3;
 18 private static final int EXIT = 4;
 19
 20 // construtor sem argumento de ATM inicializa as variáveis de instância
 21 public ATM()
 22 {
 23 userAuthenticated = false; // usuário não foi autenticado para iniciar
 24 currentAccountNumber = 0; // nenhum número atual de conta para iniciar
 25 screen = new Screen(); // cria a tela
 26 keypad = new Keypad(); // cria o teclado numérico
 27 cashDispenser = new CashDispenser(); // cria o dispensador de cédulas
 28 depositSlot = new DepositSlot(); // cria a abertura para depósito
 29 bankDatabase = new BankDatabase(); // cria o banco de dados de informações de contas
 30 } // fim do construtor ATM sem argumento
 31
 32 // inicia ATM
 33 public void run()
 34 {
 35 // dá boas-vindas e autentica o usuário; realiza transações
 36 while ( true )
 37 {
 38 // faz um loop enquanto o usuário ainda não está autenticado
 39 while ( !userAuthenticated )
 40 {
 41 screen.displayMessageLine( "\nWelcome!" );
 42 authenticateUser(); // autentica o usuário
 43 } // fim do while
 44
 45 performTransactions(); // o usuário agora está autenticado
 46 userAuthenticated = false; // reinicializa antes da próxima sessão do ATM
 47 currentAccountNumber = 0; // reinicializa antes da próxima sessão do ATM
 48 screen.displayMessageLine( "\nThank you! Goodbye!" );
 49 } // fim do while
 50 } // fim do método run
 51
 52 // tenta autenticar o usuário contra o banco de dados
 53 private void authenticateUser()
 54 {
 55 screen.displayMessage( "\nPlease enter your account number: " );
```

```
Figura J.1 A classe ATM representa o ATM. (Parte 1 de 3.)
```

```
56 int accountNumber = keypad.getInput(); // insere o número de conta
57 screen.displayMessage( "\nEnter your PIN: " ); // solicita o PIN
58 int pin = keypad.getInput(); // insere o PIN
59
60 // configura userAuthenticated como um valor booleano retornado pelo banco de dados
61 userAuthenticated =
62 bankDatabase.authenticateUser( accountNumber, pin );
63
64 // verifica se a autenticação foi bem-sucedida
65 if ( userAuthenticated )
66 {
67 currentAccountNumber = accountNumber; // salva a conta do usuário #
68 } // fim do if
69 else
70 screen.displayMessageLine(
71 "Invalid account number or PIN. Please try again." );
72 } // fim do método authenticateUser
73
74 // exibe o menu principal e realiza transações
75 private void performTransactions()
76 {
77 // variável local para armazenar a transação atualmente processada
78 Transaction currentTransaction = null;
79
80 boolean userExited = false; // usuário optou por não sair
81
82 // faz um loop enquanto o usuário não escolher a opção para sair do sistema
83 while ( !userExited )
84 {
85 // mostra o menu principal e obtém a seleção de usuário
86 int mainMenuSelection = displayMainMenu();
87
88 // decide como prosseguir com base na seleção de menu feita pelo usuário
89 switch ( mainMenuSelection )
90 {
91 // o usuário optou por realizar um entre três tipos de transações
92 case BALANCE_INQUIRY:
93 case WITHDRAWAL:
94 case DEPOSIT:
95
96 // inicializa como o novo objeto do tipo escolhido
97 currentTransaction =
98 parameteTransaction( mainMenuSelection );
99
100 currentTransaction.execute(); // executa a transação
101 break;
102 case EXIT: // usuário optou por terminar a sessão
103 screen.displayMessageLine( "\nExiting the system..." );
104 userExited = true; // essa sessão de ATM deve terminar
105 break;
106 default: // usuário não inseriu um inteiro de 1 a 4
107 screen.displayMessageLine(
108 "\nYou did not enter a valid selection. Try again." );
109 break;
110 } // fim de switch
```

```
111 } // fim do while
112 } // fim do método performTransactions
113
114 // exibe o menu principal e retorna uma seleção de entrada
115 private int displayMainMenu()
116 {
117 screen.displayMessageLine( "\nMain menu:" );
118 screen.displayMessageLine( "1 - View my balance" );
119 screen.displayMessageLine( "2 - Withdraw cash" );
120 screen.displayMessageLine( "3 - Deposit funds" );
121 screen.displayMessageLine( "4 - Exit\n" );
122 screen.displayMessage( "Enter a choice: " );
123 return keypad.getInput(); // retorna a seleção do usuário
124 } // fim do método displayMainMenu
125
126 // retorna o objeto da subclasse de Transaction especificada
127 private Transaction createTransaction( int type )
128 {
129 Transaction temp = null; // variável Transaction temporária
130
131 // determina qual tipo de Transaction criar
132 switch ( type )
133 {
134 case BALANCE_INQUIRY: // cria uma nova transação BalanceInquiry
135 temp = new BalanceInquiry(
136 currentAccountNumber, screen, bankDatabase );
137 break;
138 case WITHDRAWAL: // cria uma nova transação Withdrawal
139 temp = new Withdrawal( currentAccountNumber, screen,
140 bankDatabase, keypad, cashDispenser );
141 break;
142 case DEPOSIT: // cria uma nova transação Deposit
143 temp = new Deposit( currentAccountNumber, screen,
144 bankDatabase, keypad, depositSlot );
145 break;
146 } // fim de switch
147
148 return temp; // retorna o objeto recém-criado
149 } // fim do método createTransaction
150 } // fim da classe ATM
```

```
Figura J.1 A classe ATM representa o ATM. (Parte 3 de 3.)
```
As linhas 15–18 declaram constantes inteiras que correspondem às quatro opções no menu principal do ATM (consulta de saldos, retirada, depósito e saída). As linhas 21–30 declaram o construtor da classe ATM, que inicializa os atributos da classe. Quando um objeto ATM é criado pela primeira vez, nenhum usuário é autenticado, assim a linha 23 inicializa userAuthenticated como false. Da mesma forma, a linha 24 inicializa currentAccountNumber como 0 porque ainda não há nenhum usuário atual. As linhas 25–28 instanciam novos objetos para representar as partes do ATM. Lembre-se de que a classe ATM tem relacionamentos de composição com as classes Screen, Keypad, CashDispenser e DepositSlot, portanto a classe ATM é responsável pela criação dessas classes. A linha 29 cria um BankDatabase. [*Nota*: Se esse sistema ATM fosse real, a classe ATM receberia uma referência a um objeto existente de banco de dados criado pelo banco. Entretanto, nessa implementação só estamos simulando o banco de dados do banco, portanto a classe ATM cria o objeto BankDatabase com o qual interage.]

O diagrama de classes da Figura 10.22 não lista nenhuma operação para a classe ATM. Agora, implementaremos uma operação (o método public) na classe ATM que permite a um cliente externo da classe (a classe ATMCaseStudy) instruir o ATM a executar. O método run de ATM (linhas 33–50) utiliza um loop infinito (linhas 36–49) para repetidamente dar boas-vindas a um usuário, tenta autenticar o usuário e, se a autenticação for bem-sucedida, permite que o usuário realize as transações. Depois que um usuário autenticado realiza as transações desejadas e escolhe sair, o ATM redefine a si mesmo, exibe uma mensagem de adeus para o usuário e reinicia o processo. Aqui, utilizamos um loop infinito parasimular o fato de que um ATM parece executar continuamente até o banco desligá-lo(uma ação além do controle do usuário). Um usuário do ATM tem a opção de sair do sistema, mas não a capacidade de desligar o ATM completamente.

O loop infinito do método interno run, linhas 39–43 fazem com que o ATM repetidamente emita uma mensagem de bem-vindo e tenta autenticar o usuário contanto que o usuário não esteja autenticado (ou seja, !userAuthenticated é true). A linha 41 invoca o método displayMessageLine de screen da classe ATM para exibir uma mensagem de bem-vindo. Como ocorre com o método displayMessage de Screen projetado no estudo de caso, o método displayMessageLine (declarado nas linhas 13–16 da Figura J.2) exibe uma mensagem para o usuário, mas esse método também gera a saída de uma nova linha depois de exibir a mensagem. Adicionamos esse método durante a implementação para fornecer aos clientes da classe Screenmais controlesobre o posicionamento das mensagens exibidas. A linha 42 invoca o método utilitário private authenticateUser da classe ATM (declarado nas linhas 53–72) para tentar autenticar o usuário.

Referimos ao documento de requisitos para determinar os passos necessários a fim de autenticar o usuário antes de permitir que as transações ocorram. A linha 55 do método authenticateUser invoca o método displayMessage de screen da classe ATM para solicitar que o usuário insira um número de conta. A linha 56 invoca o método getInput de keypad da classe ATM para obter a entrada do usuário e, então, armazena o valor inteiro inserido pelo usuário em uma variável local accountNumber. Em seguida, o método authenticateUser solicita que o usuário insira um PIN (linha 57) e armazena o PIN inserido pelo usuário em uma variável local pin (linha 58). As linhas 61–62 tentam então autenticar o usuário passando o accountNumber e o pin inserido pelo usuário para o método authenticateUser de bankDatabase. A classe ATM configura seu atributo userAuthenticated como o valor boolean retornado por esse método userAuthenticated torna-se true se a autenticação for bem-sucedida(se accountNumber e pin corresponderem àqueles de uma Account existente em bankDatabase) e, do contrário, permanece false. Se userAuthenticated for true, a linha 67 salvará o número de conta inserido pelo usuário (accountNumber) no atributo currentAccountNumber de ATM. Os outros métodos da classe ATM utilizam essa variável sempre que uma sessão de ATM exige acesso ao número da conta do usuário. Se userAuthenticated é false, a linhas 70–71 utilizam o método displayMessageLine de screen para indicar que um número inválido de conta e/ou PIN foi inserido e o usuário deve tentar novamente. Observe que configuramos currentAccountNumber somente depois de autenticar o número da conta do usuário e o PIN associado— se o banco de dados não puder autenticar o usuário, currentAccountNumber permanecerá 0.

Depois de o método run tentar autenticar o usuário (linha 42), se userAuthenticated ainda for false, o loop while nas linhas 39–43 será executado novamente. Se userAuthenticated for true, o loop terminará e o controle continuará com a linha 45, que chamará o método utilitário performTransactions da classe ATM.

O método performTransactions (linhas 75–112) executa uma sessão de ATM para um usuário autenticado. A linha 78 declara uma variável Transaction local à qual atribuímos um objeto BalanceInquiry, Withdrawal ou Deposit que representa a transação do ATM atualmente em processamento. Observe que aqui utilizamos uma variável Transaction para permitir que tiremos proveito do polimorfismo. Também observe que nomeamos essa variável depois do nome de papel incluído no diagrama de classes da Figura 3.21 currentTransaction. A linha 80 declara uma outra variável local — uma boolean chamada userExited que monitora se o usuário optou por sair. Essa variável controla um loop while (linhas 83–111) que permite ao usuário executar um número ilimitado de transações antes de optar porsair. Dentro desse loop, a linha 86 exibe o menu principal e obtém aseleção de menu do usuário chamando o método utilitário displayMainMenu de ATM (declarado nas linhas 115–124). Esse método exibe o menu principal invocando os métodos de screen da classe ATM e retorna uma seleção de menu obtido do usuário pela keypad da ATM. A linha 86 armazena a seleção do usuário retornado por displayMainMenu na variável local mainMenuSelection.

Depois de obter uma seleção no menu principal, o método performTransactions utiliza uma instrução switch (linhas 89–110) para responder à seleção apropriadamente. Se mainMenuSelection for igual a uma das três constantes inteiras que representa tipos de transação (se o usuário optou por realizar uma transação), as linhas 97–98 chamarão o método utilitário createTransaction (declarado nas linhas 127–149) para retornar um objeto recém-instanciado do tipo que corresponde à transaçãoselecionada. A variável currentTransaction recebe a referência retornada por createTransaction, e a linha 100 invoca o método execute dessa transação para executá-lo. Discutiremos o método execute de Transaction e as três subclasses Transaction mais adiante. Observe que atribuímos à variável Transaction de currentTransaction um objeto de uma das três subclasses Transaction para ser possível executar as transações polimorficamente. Por exemplo, se o usuário decidir realizar uma consulta de saldos, mainMenuSelection será igual a BALANCE\_INQUIRY, levando createTransaction a retornar um objeto BalanceInquiry. Portanto, currentTransaction se refere a um BalanceInquiry, e invocar currentTransaction.execute() resulta em chamar a versão de BalanceInquiry do método execute.

O método createTransaction (linhas 127–149) utiliza uma instrução switch (linhas 132–146) para instanciar um novo objeto da subclasse Transaction do tipo indicado pelo parâmetro type. Lembre-se de que o método performTransactions passa mainMenuSelection para esse método somente se mainMenuSelection contiver um valor correspondente a um dos três tipos de transação. Portanto type é igual a BALANCE\_INQUIRY, WITHDRAWAL ou DEPOSIT. Cada case na instrução switch instancia um novo objeto chamando o construtor da subclasse Transaction apropriado. Observe que cada construtor contém uma lista única de parâmetros, baseada nos dados específicos necessários para inicializar o objeto da subclasse. Uma BalanceInquiry exige apenas o número de conta do usuário atual e referências a bankDatabase e screen da classe ATM. Além desses parâmetros, um Withdrawal requer referências a keypad e cashDispenser da classe ATM e uma Deposit requer referências a keypad e depositSlot da classe ATM. Discutimos as classes de transação em mais detalhes nas Seções J.9 a J.12.

Depois de executar uma transação(linha 100 emperformTransactions), userExited permanece false,e o loop while nas linhas 83–111 é repetido, retornando o usuário ao menu principal. Entretanto, se um usuário não realizar uma transação e, em vez disso, selecionar uma opção de saída no menu principal, a linha 104 configura userExited como true fazendo com que a condição do loop

#### **6** Apêndice J Código para o estudo de caso do ATM

while (!userExited) torne-se false. Esse while é a instrução final do método performTransactions, portanto o controle retorna ao método chamador run. Se o usuário inserir uma seleção inválida no menu principal (não um inteiro entre 1 e 4), as linhas 107–108 exibirão uma mensagem de erro apropriada, userExited permanecerá false e o usuário retornará ao menu principal para tentar novamente.

Quando o controle de performTransactions retorna ao método run, o usuário optou por sair do sistema e as linhas 46–47 redefinem os atributos userAuthenticated e currentAccountNumber da classe ATM para preparar-se para o próximo usuário do ATM. A linha 48 exibe uma mensagem de adeus antes de o ATM recomeçar e dar boas-vindas ao próximo usuário.

#### **J.3 Classe Screen**

A classe Screen (Figura J.2) representa a tela do ATM e encapsula todos os aspectos da exibição de saída para o usuário. A classe Screen lembra a tela de um ATM real de um monitor de computador e gera a saída de mensagens de texto utilizando os métodos-padrão de saída de console System.out.print, System.out.println e System.out.printf. Nesse estudo de caso, projetamos a classe Screen com uma operação — displayMessage. Para maior flexibilidade na exibição de mensagens na Screen, agora declaramos três métodos de Screen — displayMessage, displayMessageLine e displayDollarAmount.

```
1 // Screen.java
2 // Representa a tela do ATM
3
4 public class Screen
5 {
6 // exibe uma mensagem sem retorno de carro
7 public void displayMessage( String message )
8 {
9 System.out.print( message );
10 } // fim do método displayMessage
11
12 // exibe uma mensagem com um retorno de carro
13 public void displayMessageLine( String message )
14 {
15 System.out.println( message );
16 } // fim do método displayMessageLine
17
18 // exibe um valor em dólares
19 public void displayDollarAmount( double amount )
20 {
21 System.out.printf( "$%,.2f", amount );
22 } // fim do método displayDollarAmount
23 } // fim da classe Screen
```
**Figura J.2** A classe Screen representa a tela do ATM.

O método displayMessage (linhas 7–10) recebe uma String como um argumento e a imprime no console utilizando System.out.print. O cursor permanece na mesma linha, tornando esse método apropriado para exibir solicitações para o usuário. O método displayMessageLine (linhas 13–16) faz a mesma coisa por meio de System.out.println, que gera a saída de uma linha para mover o cursor para a próxima linha. Por fim, o método displayDollarAmount (linhas 19–22) gera a saída de uma quantia em dólares adequadamente formatada (por exemplo, \$1,234.56). A linha 21 utiliza o método System.out.printf para gerar a saída de um valor de double formatado com vírgulas a fim de aumentar a legibilidade, e duas casas decimais. Consulte o Capítulo 28 para informações adicionais sobre como formatar a saída com printf.

#### **J.4 Classe Keypad**

A classe Keypad (Figura J.3) representa o teclado numérico do ATM e é responsável por receber todas as entradas de usuário. Lembre-se de que estamos simulando esse hardware, portanto utilizamos o teclado do computador para simular o teclado numérico. Utilizamos a classe Scanner para obter a entrada de console do usuário. O teclado de um computador contém muitas teclas não encontradas no teclado numérico do ATM. Entretanto, supomos que o usuário pressione somente as teclas presentes no teclado de um computador que também aparecem no teclado numérico — as teclas numeradas de 0–9 e a tecla *Enter*.

A linha 3 da classe Keypad utiliza import para importar a classe Scanner para uso na classe Keypad. A linha 7 declara a variável input de Scanner como uma variável de instância. A linha 12 no construtor cria um objeto Scanner que lê a entrada a partir do fluxo de entrada padrão (System.in) e atribui a referência do objeto à variável input. O método getInput (declarado nas linhas 16–19) invoca o método nextInt de Scanner (linha 18) para retornar o próximo inteiro inserido pelo usuário. [*Nota*: O método nextInt pode lançar uma InputMismatchException se o usuário inserir um não-inteiro na entrada. Uma vez que o teclado numérico de um ATM real só permite entrada de inteiros, supomos que nenhuma exceção ocorrerá e não tentaremos corrigir esse problema. Consulte o Capítulo 13 para informaçõessobre como capturar exceções.] Lembre-se de que nextInt obtém todas as entradas utilizadas pelo ATM. O método getInput de Keypad simplesmente retorna o inteiro inserido pelo usuário. Se um cliente da classe Keypad exigir uma entrada que deve satisfazer alguns critérios em particular (um número que corresponda a uma opção válida no menu), o cliente deverá realizar a verificação de erros apropriada.

```
1 // Keypad.java
2 // Representa o teclado do ATM
3 import java.util.Scanner; // o programa utiliza Scanner para obter a entrada do usuário
4
5 public class Keypad
6 {
7 private Scanner input; // lê os dados na linha de comando
8
9 // o construtor sem argumento inicializa a classe Scanner
10 public Keypad()
11 {
12 input = new Scanner( System.in );
13 } // fim do construtor Keypad sem argumentos
14
15 // retorna um valor inteiro inserido pelo usuário
16 public int getInput()
17 {
18 return input.nextInt(); // supomos que o usuário insira um inteiro
19 } // fim do método getInput
20 } // fim da classe Keypad
```
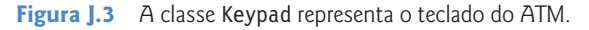

#### **J.5 Classe CashDispenser**

A classe CashDispenser (Figura J.4) representa o dispensador de cédulas do ATM. A linha 7 declara a constante INITIAL\_COUNT, que indica a contagem inicial de cédulas no dispensador de cédulas quando o ATM é inicializado (isto é, 500). A linha 8 implementa o atributo count (modelado na Figura 10.22), que monitora o número de cédulas que permanece no CashDispenser em um dado momento. O construtor (linhas 11–14) configura count como a contagem inicial. A classe CashDispenser contém dois métodos public —dispenseCash (linhas 17–21) e isSufficientCashAvailable (linhas 24–32). A classe confia no fato de que um cliente (Withdrawal) chama dispenseCash somente depois de estabelecer que há cédulas suficientes disponíveis chamando isSufficientCashAvailable. Portanto, dispenseCash apenas simula o ato de entregar a quantia solicitada sem verificar se há cédulas suficientes disponíveis.

O método isSufficientCashAvailable (linhas 24–32) contém um parâmetro amount que especifica a quantia de cédulas em questão. A linha 26 calcula o número de cédulas de US\$ 20 requeridas para entregar o amount especificado. O ATM permite que o usuário escolha somente quantias de retirada que sejam múltiplos de US\$ 20, assim dividimos amount por 20 para obter o número de billsRequired. As linhas 28–31 retornam true se o count de CashDispenser for maior ou igual a billsRequired (isto é, há cédulas suficientes disponíveis) e false, caso contrário (isto é, não há cédulas suficientes). Por exemplo, se um usuário deseja sacar US\$ 80 (billsRequired é 4), mas só há três cédulas (count é 3), o método retorna false.

```
1 // CashDispenser.java
2 // Representa o dispensador de cédulas do ATM
3
4 public class CashDispenser
5 {
6 // o número inicial padrão de cédulas no dispensador de cédulas
7 private final static int INITIAL COUNT = 500;
8 private int count; // número de cédulas de US$ 20 remanescente
9
```

```
10 // construtor sem argumento CashDispenser inicializa a count para o padrão
11 public CashDispenser()
12 {
13 count = INITIAL_COUNT; // configura atributo count como o padrão
14 } // fim do construtor CashDispenser
15
16 // simula a entrega da quantia especificada de cédulas
17 public void dispenseCash( int amount )
18 {
19 int billsRequired = amount / 20; // número de cédulas de US$ 20 requerido
20 count -= billsRequired; // atualiza a contagem das cédulas
21 } // fim do método dispenseCash
22
23 // indica se o dispensador de cédulas pode entregar a quantia desejada
24 public boolean isSufficientCashAvailable( int amount )
25 {
26 int billsRequired = amount / 20; // número de cédulas de US$ 20 requerido
27
28 if ( count >= billsRequired )
29 return true; // há cédulas suficientes disponíveis
30 else
31 return false; // não há cédulas suficientes disponíveis
32 } // fim do método isSufficientCashAvailable
33 } // fim da classe CashDispenser
```

```
Figura J.4 A classe CashDispenser representa o dispensador de cédulas do ATM. (Parte 2 de 2.)
```
O método dispenseCash (linhas 17–21) simula a entrega de cédulas. Se nosso sistema estivesse acoplado a um dispensador de cédulas de um hardware real, esse método interagiria com o dispositivo de hardware para fisicamente entregar cédulas. Nossa versão simulada do método simplesmente diminui a count das cédulas remanescentes de acordo com o número requerido para entregar o amount especificado (linha 20). Observe que é responsabilidade do cliente da classe (Withdrawal) informar o usuário de que cédulas foram entregues — CashDispenser não pode interagir diretamente com Screen.

### **J.6 Classe DepositSlot**

A classe DepositSlot (Figura J.5) representa a abertura para depósito do ATM. Como ocorre com a versão da classe CashDispenser apresentada aqui, essa versão da classe DepositSlot simplesmente simula a funcionalidade de um hardware real da abertura para depósito. A classe DepositSlot não tem atributos e apenas um método — isEnvelopeReceived (linhas 8–11) — que indica se um envelope de depósito foi recebido.

```
1 // DepositSlot.java
 2 // Representa a abertura para depósito do ATM
 3
 4 public class DepositSlot
 5 {
 6 // indica se o envelope foi recebido (sempre retorna true,
 7 // porque isso só é uma simulação do software de uma abertura para depósito real)
 8 public boolean isEnvelopeReceived()
 9 {
10 return true; // o envelope de depósito foi recebido
11 } // fim do método isEnvelopeReceived
12 } // fim da classe DepositSlot
```

```
Figura J.5 A classe DepositSlot representa a abertura para depósito do ATM.
```
Lembre-se de que no documento de requisitos o ATM permite que o usuário insira um envelope dentro de no máximo dois minutos. A versão atual do método isEnvelopeReceived simplesmente retorna true imediatamente (linha 10), pois isso só é uma simulação de software e supomos que o usuário inseriu um envelope dentro do prazo exigido. Se um hardware real de abertura para depósito estivesse conectado ao nosso sistema, o método isEnvelopeReceived poderia ser implementado para esperar no máximo dois minutos a fim de

receber um sinal do hardware de abertura para depósito indicando que o usuário de fato inseriu um envelope de depósito. Se isEnvelopeReceived fosse receber esse sinal dentro de dois minutos, o método retornaria true. Se dois minutos tivessem passado e o método ainda não tivesse recebido um sinal, o método então retornaria false.

#### **J.7 Classe Account**

A classe Account (Figura J.6) representa uma conta bancária. Cada Account tem quatro atributos (modelados na Figura 10.22) accountNumber, pin, availableBalance e totalBalance. As linhas 6–9 implementam esses atributos como campos private. A variável availableBalance representa a quantia de fundos disponível para saque. A variável totalBalance representa a quantia de fundos disponível, mais a quantia de fundos depositados ainda aguardando confirmação ou compensação.

A classe Account contém um construtor (linhas 12–19) que recebe um número de conta, o PIN estabelecido para a conta, o saldo inicial disponível e o saldo inicial total como argumentos. As linhas 15–18 atribuem esses valores aos atributos da classe (campos).

O método validatePIN (linhas 22–28) determinase um PIN especificado pelo usuário(o parâmetro userPIN) corresponde ao PIN associado com a conta (o atributo pin). Lembre-se de que modelamos esse parâmetro do método userPIN no diagrama de classes da UML da Figura 6.23. Se os dois PINs corresponderem, o método retornará true (linha 25); caso contrário, retornará false (linha 27).

Os métodos getAvailableBalance (linhas 31–34) e getTotalBalance (linhas 37–40) são métodos *get* que retornam os valores dos atributos availableBalance e totalBalance de double, respectivamente.

O método credit (linhas 43–46) adiciona uma quantia de dinheiro (o parâmetro amount) a uma Account como parte de uma transação de depósito. Observe que esse método adiciona o amount somente para atribuir totalBalance (linha 45). O dinheiro creditado a uma conta durante um depósito não se torna disponível imediatamente, assim modificamos somente o saldo total. Supomos que o banco atualize o saldo disponível apropriadamente em um momento posterior. Nossa implementação da classe Account inclui somente os métodos necessários para executar as transações no ATM. Portanto, omitimos os métodos que alguns outros sistemas bancários invocariam para adicionar o atributo availableBalance (para confirmar um depósito) ou subtrair do atributo totalBalance (para rejeitar um depósito).

```
1 // Account.java
2 // Representa uma conta bancária
3
4 public class Account
5 {
6 private int accountNumber; // número da conta
7 private int pin; // PIN para autenticação
8 private double availableBalance; // fundos disponíveis para saque
9 private double totalBalance; // fundos disponíveis + depósitos pendentes
10
11 // O construtor Account inicializa os atributos
12 public Account( int theAccountNumber, int thePIN,
13 double theAvailableBalance, double theTotalBalance )
14 {
15 accountNumber = theAccountNumber;
16 pin = thePIN;
17 availableBalance = theAvailableBalance;
18 totalBalance = theTotalBalance;
19 } // fim do construtor Account
20
21 // determina se um PIN especificado pelo usuário corresponde ao PIN em Account
22 public boolean validatePIN( int userPIN )
23 {
24 if ( userPIN == pin )
25 return true;
26 else
27 return false;
28 } // fim do método validatePIN
29
30 // retorna o saldo disponível
31 public double getAvailableBalance()
32 {
```

```
33 return availableBalance;
34 } // fim de getAvailableBalance
35
36 // retorna o saldo total
37 public double getTotalBalance()
38 {
39 return totalBalance;
40 } // fim do método getTotalBalance
41
42 // credita uma quantia à conta
43 public void credit( double amount )
44 {
45 totalBalance += amount; // adiciona ao saldo total
46 } // fim do método credit
47
48 // debita uma quantia da conta
49 public void debit( double amount )
50 {
51 availableBalance -= amount; // subtrai do saldo disponível
52 totalBalance -= amount; // subtrai do saldo total
53 } // fim do método debit
54
55 // retorna o número da conta
56 public int getAccountNumber()
57 {
58 return accountNumber;
59 } // fim do método getAccountNumber
60 } // fim da classe Account
```
Figura J.6 A classe Account representa uma conta bancária. (Parte 2 de 2.)

O método debit (linhas 49–53) subtrai uma quantia de dinheiro (o parâmetro amount) de uma Account como parte de uma transação de saque. Esse método subtrai o amount dos dois atributos availableBalance (linha 51) e totalBalance (linha 52), porque um saque afeta ambas as medidas do saldo de uma conta.

O método getAccountNumber (linhas 56–59) fornece acesso a accountNumber de uma Account. Incluímos esse método na nossa implementação de modo que um cliente da classe (BankDatabase) possa identificar uma Account particular. Por exemplo, BankDatabase contém muitos objetos Account e pode invocar esse método em cada um dos seus objetos Account para localizar aquele com um número específico de conta.

### **J.8 Classe BankDatabase**

A classe BankDatabase (Figura J.7) modela o banco de dados do banco com o qual o ATM interage para acessar e modificar informações da conta de um usuário. Determinamos um atributo do tipo por referência para a classe BankDatabase com base no seu relacionamento de composição com a classe Account. Lembre-se de que um BankDatabas e é composto de zero ou mais objetos da classe Account (Figura 10.21). A linha 6 implementa o atributo accounts — um array de objetos Account — para implementar esse relacionamento de composição. A classe BankDatabase tem um construtor sem argumento (linhas 9–14) que inicializa accounts para que elas contenham um conjunto de novos objetos Account. Em consideração ao teste do sistema, declaramos accounts para conter somente dois elementos no array (linha 11), que instanciamos como os novos objetos Account com os dados do teste (linhas 12–13). Observe que o construtor Account tem quatro parâmetros — o número da conta e o PIN atribuídos à conta, o saldo inicial disponível e o saldo inicial total.

Lembre-se de que a classe BankDatabase serve como um intermediário entre a classe ATM e os objetos Account reais que contêm informações sobre a conta de um usuário. Portanto, os métodos da classe BankDatabase não fazem nada além de invocar os métodos correspondentes do objeto Account pertencente ao atual usuário do ATM.

Incluímos o método utilitário private de getAccount (linhas 17–28) para permitir que a BankDatabase obtenha uma referência a umAccount particular dentro do array de accounts. Para localizar a Account do usuário, a BankDatabase compara o valor retornado pelo método getAccountNumber de cada elemento de accounts com um número especificado de conta até encontrar uma correspondência. As linhas 20–25 percorrem o array de accounts. Se o número de conta da currentAccount for igual ao valor do parâmetro accountNumber, o método retornará imediatamente a currentAccount. Se nenhuma conta tiver o número de conta dado, a linha 27 retornará null.

```
1 // BankDatabase.java
 2 // Representa o banco de dados de informações de contas bancárias
 3
 4 public class BankDatabase
 5 {
 6 private Account accounts[]; // array de Accounts
 7
 8 // construtor BankDatabase sem argumento inicializa as contas
 9 public BankDatabase()
10 {
11 accounts = new Account[ 2 ]; // apenas 2 contar para teste
12 accounts[ 0 ] = new Account( 12345, 54321, 1000.0, 1200.0 );
13 accounts[ 1 ] = new Account( 98765, 56789, 200.0, 200.0 );
14 } // fim do construtor BankDatabase sem argumento
15
16 // recupera o objeto Account que contém o número de conta especificado
17 private Account getAccount ( int accountNumber )
18 {
19 // faz um loop pelas contas procurando uma correspondência com o número de conta
20 for ( Account currentAccount : accounts )
21 {
22 // retorna a conta atual se uma correspondência for localizada
23 if ( currentAccount.getAccountNumber() == accountNumber )
24 return currentAccount;
25 } // fim do for
26
27 return null; // se nenhuma correspondência com uma conta foi localizada, retorna null
28 } // fim do método getAccount
29
30 // determina se número da conta e PIN especificados pelo usuário correspondem
31 // àqueles de uma conta no banco de dados
32 public boolean authenticateUser( int userAccountNumber, int userPIN )
33 {
34 // tenta recuperar a conta com o número da conta
35 Account userAccount = getAccount( userAccountNumber );
36
37 // se a conta existir, retorna o resultado do método validatePIN de Account
38 if ( userAccount != null )
39 return userAccount.validatePIN( userPIN );
40 else
41 return false; // número de conta não foi localizado, portanto retorna false
42 } // fim do método authenticateUser
43
44 // retorna o saldo disponível de Account com o número da conta especificado
45 public double getAvailableBalance( int userAccountNumber )
46 {
47 return getAccount( userAccountNumber ).getAvailableBalance();
48 } // fim do método getAvailableBalance
49
50 // retorna o saldo total de Account com o número da conta especificado
51 public double getTotalBalance( int userAccountNumber )
52 {
53 return getAccount( userAccountNumber ).getTotalBalance();
54 } // fim do método getTotalBalance
55
```

```
56 // credita uma quantia a Account com o número da conta especificado
57 public void credit( int userAccountNumber, double amount )
58 {
59 getAccount( userAccountNumber ).credit( amount );
60 } // fim do método credit
61
62 // debita uma quantia da Account com número da conta especificado
63 public void debit( int userAccountNumber, double amount )
64 {
65 getAccount( userAccountNumber ).debit( amount );
66 } // fim do método debit
67 } // fim da classe BankDatabase
```
**Figura J.7** A classe BankDatabase representa o banco de dados de informações de contas do banco. (Parte 2 de 2.)

O método authenticateUser (linhas 32–42) aprova ou desaprova a identidade de um usuário do ATM. Esse método recebe o número e o PIN da conta especificados pelo usuário como argumentos e indica se eles correspondem ao número da conta e PIN de uma Account no banco de dados. A linha 35 chama o método getAccount, que retorna uma Account com userAccountNumber como seu número de conta ou null para indicar que userAccountNumber é inválido. Se getAccount retornar um objeto Account, a linha 39 retornará o valor boolean retornado pelo método validatePIN desse objeto. Observe que o método authenticateUser de BankDatabase não realiza a comparação do PIN por si só — em vez disso, ele encaminha userPIN para que o método validatePIN do objeto Account faça isso. O valor retornado pelo método validatePIN de Account indica se o PIN especificado pelo usuário corresponde ao PIN da Account do usuário, portanto o método authenticateUser simplesmente retorna esse valor ao cliente da classe (isto é, ATM).

O método BankDatabase confia na classe ATM para invocar o método authenticateUser e receber um valor de retorno de true antes de permitir que o usuário realize as transações. BankDatabase também confia no fato de que cada objeto Transaction criado pelo ATM contém o número de conta válido do atual usuário autenticado e que esse é o número de conta passado para os métodos BankDatabase remanescentes como o argumento userAccountNumber. Os métodos getAvailableBalance (linhas 45–48), getTotalBalance (linhas 51–54), credit (linhas 57–60) e debit (linhas 63–66), portanto, apenas recuperam o objeto Account do usuário com o método utilitário getAccount e então invocam o método Account apropriado nesse objeto. Sabemos que as chamadas a getAccount dentro desses métodos nunca retornarão null, porque userAccountNumber deve fazer referência a uma Account existente. Observe que getAvailableBalance e getTotalBalance retornam os valores retornados pelos métodos Account correspondentes. Também observe que credit e debit simplesmente redirecionam o parâmetro amount para os métodos Account que eles invocam.

```
1 // Transaction.java
2 // A superclasse abstrata Transaction representa uma transação no ATM
3
4 public abstract class Transaction
5 {
6 private int accountNumber; // indica conta envolvida
7 private Screen screen; // Tela do ATM
8 private BankDatabase bankDatabase; // banco de dados de informações sobre a conta
9
10 // Construtor de Transaction invocado pelas subclasses utilizando super()
11 public Transaction( int userAccountNumber, Screen atmScreen,
12 BankDatabase atmBankDatabase )
13 {
14 accountNumber = userAccountNumber;
15 screen = atmScreen;
16 bankDatabase = atmBankDatabase;
17 } // fim do construtor de Transaction
18
19 // retorna o número da conta
20 public int getAccountNumber()
21 {
22 return accountNumber;
23 } // fim do método getAccountNumber
```
**Figura J.8** A superclasse abstrata Transaction representa uma transação no ATM. (Parte 1 de 2.)

```
24
25 // retorna a referência à tela
26 public Screen getScreen()
27 {
28 return screen;
29 } // fim do método getScreen
30
31 // retorno a referência ao banco de dados da instituição financeira
32 public BankDatabase getBankDatabase()
33 {
34 return bankDatabase;
35 } // fim do método getBankDatabase
36
37 // realiza a transação (sobrescrita por cada subclasse)
38 abstract public void execute();
39 } // fim da classe Transaction
```
**Figura J.8** A superclasse abstrata Transaction representa uma transação no ATM. (Parte 2 de 2.)

#### **J.9 Classe Transaction**

A classe Transaction (Figura J.8) é uma superclasse abstrata que representa o conceito de uma transação no ATM. Ela contém os recursos comuns das subclasses BalanceInquiry, Withdrawal e Deposit. Essa classe expande o código 'esqueleto' desenvolvido inicialmente na Seção 10.9. A linha 4 declara essa classe como abstract. As linhas 6–8 declaram os atributos private da classe. Lembre-se, no diagrama de classes da Figura 10.22, de que a classe Transaction contém um atributo accountNumber (linha 6) que indica a conta envolvida na Transaction. Derivamos os atributos screen (linha 7) e bankDatabase (linha 8) das associações da classe Transaction modeladas na Figura 10.21 — todas as transações requerem acesso à tela do ATM e ao banco de dados da instituição financeira.

A classe Transaction tem um construtor (linhas 11–17) que recebe o número atual da conta do usuário que se refere à tela do ATM e aos dados do banco como os argumentos. Como Transaction é uma classe abstrata, esse construtor nunca será chamado diretamente para instanciar os objetos de Transaction. Em vez disso, os construtores dassubclasses Transaction utilizarão super para invocar esse construtor.

A classe Transaction tem três métodos *get* public — getAccountNumber (linhas 20–23), getScreen (linhas 26–29) e getBankDatabase (linhas 32–35). As subclasses Transaction herdam esses métodos de Transaction e os utilizam para ganhar acesso aos atributos private da classe Transaction.

A classe Transaction também declara um método execute abstract (linha 38). Não faz sentido fornecer uma implementação para esse método, pois uma transação genérica não pode ser executada. Portanto, declaramos esse método como abstract e forçamos cada subclasse Transaction a fornecer sua própria implementação concreta que executa esse tipo de transação em particular.

#### **J.10 Classe BalanceInquiry**

A classe BalanceInquiry (Figura J.9) estende a Transaction e representa uma transação no ATM de consulta de saldos. BalanceInquiry não contém nenhum atributo próprio, mas ela herda os atributos accountNumber, screen e bankDatabase de Transaction, acessíveis por meio dos métodos*get* public da classe Transaction. O construtor BalanceInquiry recebe os argumentos correspondentes a esses atributos e simplesmente os encaminha ao construtor da Transaction utilizando super (linha 10).

A classe BalanceInquiry sobrescreve o método abstrato execute da classe Transaction para fornecer uma implementação concreta (linhas 14–35) que realiza os procedimentos envolvidos em uma consulta de saldos. As linhas 17–18 obtêm as referências dos dados do banco e da tela do ATM invocando os métodos herdados da superclasse Transaction. As linhas 21–22 recuperam o saldo disponível da conta envolvida invocando o método getAvailableBalance de bankDatabase. Observe que a linha 22 utiliza o método herdado getAccountNumber para obter o número da conta do usuário atual, que ela então passa para getAvailableBalance. As linhas 25–26 recuperam o saldo total da conta do usuário atual. As linhas 29–34 exibem as informações sobre o saldo na tela do ATM. Lembre-se de que displayDollarAmount recebe um argumento double e gera a saída dele na tela formatado como uma quantia em dólares. Por exemplo, se availableBalance de um usuário for 1000.5, a linha 31 irá gerar a saída de \$1,000.50. Observe que a linha 34 insere uma linha em branco da saída para separar as informações do saldo da saída subseqüente (isto é, o menu principal repetido pela classe ATM depois de executar a BalanceInquiry).

#### **J.11 Classe Withdrawal**

A classe Withdrawal (Figura J.10) estende Transaction e representa uma transação de saque no ATM. Essa classe expande o código 'esqueleto' para essa classe desenvolvida na Figura. 10.24. Lembre-se, no diagrama de classes da Figura 10.21, de que a classe

#### Apêndice J Código para o estudo de caso do ATM

Withdrawal tem um atributo, amount, o qual a linha 6 implementa como um campo int. A Figura 10.21 modela as associações entre a classe Withdrawal e as classes Keypad e CashDispenser, com as quais as linhas 7–8 implementam os atributos keypad e cashDispenser, respectivamente, do tipo por referência. A linha 11 declara uma constante que corresponde à opção de cancelamento no menu. Discutiremos mais adiante como a classe utiliza essa constante.

```
1 // BalanceInquiry.java
2 // Representa uma transação de consulta de saldos no ATM
3
4 public class BalanceInquiry extends Transaction
5 {
6 // Construtor de BalanceInquiry
7 public BalanceInquiry( int userAccountNumber, Screen atmScreen,
8 BankDatabase atmBankDatabase )
9 {
10 super( userAccountNumber, atmScreen, atmBankDatabase );
11 } // fim do construtor de BalanceInquiry
12
13 // realiza a transação
14 public void execute()
15 {
16 // obtém as referências ao banco de dados e tela do banco
17 BankDatabase bankDatabase = getBankDatabase();
18 Screen screen = getScreen();
19
20 // obtém o saldo disponível da conta envolvida
21 double availableBalance =
22 bankDatabase.getAvailableBalance( getAccountNumber() );
23
24 // obtém o saldo total da conta envolvida
25 double totalBalance =
26 bankDatabase.getTotalBalance( getAccountNumber() );
27
28 // exibe as informações sobre o saldo na tela
29 screen.displayMessageLine( "\nBalance Information:" );
30 screen.displayMessage( " - Available balance: " );
31 screen.displayDollarAmount( availableBalance );
32 screen.displayMessage( "\n - Total balance: " );
33 screen.displayDollarAmount( totalBalance );
34 screen.displayMessageLine( "" );
35 } // fim do método execute
36 } // fim da classe BalanceInquiry
```
**Figura J.9** A classe BalanceInquiry representa uma transação de consulta de saldo no ATM.

O construtor da classe Withdrawal (linhas 14–24) tem cinco parâmetros. Ele utiliza super para passar os parâmetros userAccountNumber, atmScreen e atmBankDatabase para o construtor da superclasse Transaction a fim de configurar os atributos que Withdrawal herda de Transaction. O construtor também recebe as referências atmKeypad e atmCashDispenser como parâmetros e as especifica para os atributos keypad e cashDispenser do tipo por referência.

A classe Withdrawal sobrescreve o método execute abstrato de Transaction com uma implementação concreta (linhas 27–84) que realiza os procedimentos envolvidos em um saque. A linha 29 declara e inicializa uma variável boolean cashDispensed local. Essa variável indica se cédulas foram entregues (se a transação foi completada com sucesso) e inicialmente é false. A linha 30 declara a variável double availableBalance local, que armazenará o saldo disponível do usuário durante uma transação de saque. As linhas 33–34 obtêm as referências dos dados do banco e da tela do ATM invocando os métodos herdados da superclasse Transaction.

As linhas 37–82 contêm uma instrução do…while que executa seu corpo até que cédulas sejam entregues (até cashDispensed tornar-se true) ou até o usuário escolher cancelar (nesse caso, o loop termina). Utilizamos esse loop continuamente para retornar o usuário ao início da transação se ocorrer um erro (isto é, a quantia de saque solicitada é maior do que o saldo disponível do usuário ou maior do que a quantia de cédulas no dispensador de cédulas). A linha 40 exibe um menu das quantias de saques e obtém uma seleção de usuário chamando método utilitário private displayMenuOfAmounts (declarado nas linhas 88–132). Esse método exibe o menu das quantias e retorna uma quantia desaque int ou uma constante int CANCELED para indicar que o usuário optou por cancelar a transação.

```
1 // Withdrawal.java
2 // Representa uma transação de saque no ATM
3
4 public class Withdrawal extends Transaction
5 {
6 private int amount; // quantia a sacar
7 private Keypad keypad; // referência ao teclado numérico
8 private CashDispenser cashDispenser; // referência ao dispensador de cédulas
9
10 // constante que corresponde à opção cancelar no menu
11 private final static int CANCELED = 6;
12
13 // Construtor de Withdrawal
14 public Withdrawal( int userAccountNumber, Screen atmScreen,
15 BankDatabase atmBankDatabase, Keypad atmKeypad,
16 CashDispenser atmCashDispenser )
17 {
18 // inicializa as variáveis da superclasse
19 super( userAccountNumber, atmScreen, atmBankDatabase );
20
21 // inicializa as referências ao teclado numérico e ao dispensador de cédulas
22 keypad = atmKeypad;
23 cashDispenser = atmCashDispenser;
24 } // fim do construtor de Withdrawal
25
26 // realiza a transação
27 public void execute()
28 {
29 boolean cashDispensed = false; // cédulas ainda não foram entregues
30 double availableBalance; // quantia disponível para saque
31
32 // obtém as referências ao banco de dados e tela do banco
33 BankDatabase bankDatabase = getBankDatabase();
34 Screen screen = getScreen();
35
36 // faz um loop até as cédulas serem entregues ou o usuário cancelar
37 do
38 {
39 // obtém a quantia de um saque escolhida pelo usuário
40 amount = displayMenuOfAmounts();
41
42 // verifica se o usuário escolheu uma quantia de saque ou cancelou
43 if ( amount != CANCELED )
44 {
45 // obtém o saldo disponível na conta envolvida
46 availableBalance =
47 bankDatabase.getAvailableBalance( getAccountNumber() );
48
49 // verifica se o usuário tem dinheiro suficiente na conta
50 if ( amount <= availableBalance )
51 {
52 // verifica se o dispensador de cédulas tem cédulas suficientes
```
#### **Figura J.10** A classe Withdrawal representa uma transação de saque no ATM. (Parte 1 de 3.)

```
53 if ( cashDispenser.isSufficientCashAvailable( amount ) )
54 {
55 // atualiza a conta envolvida para refletir a retirada/saque
56 bankDatabase.debit( getAccountNumber(), amount );
57
58 cashDispenser.dispenseCash( amount ); // entrega cédulas
59 cashDispensed = true; // cédulas foram entregues
60
61 // instrui o usuário a pegar as cédulas
62 screen.displayMessageLine( "\nYour cash has been" +
63 " dispensed. Please take your cash now." );
64 } // fim do if
65 else // o dispensador de cédulas não tem cédulas suficientes
66 screen.displayMessageLine(
67 "\nInsufficient cash available in the ATM." +
68 "\n\nPlease choose a smaller amount." );
69 } // fim do if
70 else // não há dinheiro suficiente disponível na conta do usuário
71 {
72 screen.displayMessageLine(
73 "\nInsufficient funds in your account." +
74 "\n\nPlease choose a smaller amount." );
75 } // fim de else
76 } // fim do if
77 else // o usuário escolheu a opção cancelar no menu
78 {
79 screen.displayMessageLine( "\nCanceling transaction..." );
80 return; // retorna ao menu principal porque o usuário cancelou
81 } // fim de else
82 } while ( !cashDispensed );
83
84 } // fim do método execute
85
86 // exibe um menu de quantias de saques e a opção para cancelar;
87 // retorna a quantia escolhida ou 0 se o usuário escolher cancelar
88 private int displayMenuOfAmounts()
89 {
90 int userChoice = 0; // variável local para armazenar o valor de retorno
91
92 Screen screen = getScreen(); // obtém referência de tela
93
94 // array de quantias que correspondem aos números no menu
95 int amounts[] = { 0, 20, 40, 60, 100, 200 };
96
97 // faz um loop enquanto nenhuma escolha válida for feita
98 while ( userChoice == 0 )
99 {
100 // exibe o menu
101 screen.displayMessageLine( "\nWithdrawal Menu:" );
102 screen.displayMessageLine( "1 - $20" );
103 screen.displayMessageLine( "2 - $40" );
104 screen.displayMessageLine( "3 - $60" );
105 screen.displayMessageLine( "4 - $100" );
106 screen.displayMessageLine( "5 - $200" );
107 screen.displayMessageLine( "6 - Cancel transaction" );
```
**Figura J.10** A classe Withdrawal representa uma transação de saque no ATM. (Parte 2 de 3.)

```
108 screen.displayMessage( "\nChoose a withdrawal amount: " );
109
110 int input = keypad.getInput(); // obtém a entrada do usuário pelo teclado
111
112 // determina como prosseguir com base no valor de entrada
113 switch ( input )
114 {
115 case 1: // se o usuário escolheu uma quantia de saque
116 case 2: // (isto é, escolheu a opção 1, 2, 3, 4 ou 5), retorna a
117 case 3: // quantia correspondente do array de quantias
118 case 4:
119 case 5:
120 userChoice = amounts[ input ]; // salva a escolha do usuário
121 break;
122 case CANCELED: // o usuário escolheu cancelar
123 userChoice = CANCELED; // salva a escolha do usuário
124 break;
125 default: // o usuário não inseriu um valor ente 1 e 6
126 screen.displayMessageLine(
127 "\nInvalid selection. Try again." );
128 } // fim de switch
129 } // fim do while
130
131 return userChoice; // retorna a quantia de saque ou CANCELADA
132 } // fim do método displayMenuOfAmounts
133 } // fim da classe Withdrawal
```
**Figura J.10** A classe Withdrawal representa uma transação de saque no ATM. (Parte 3 de 3.)

O método displayMenuOfAmounts (linhas 88–132) primeiro declara a variável local userChoice (inicialmente 0) para armazenar o valor que o método retornará (linha 90). A linha 92 obtém uma referência à tela chamando o método getScreen herdado da superclasse Transaction. A linha 95 declara um array de inteiros das quantias de saque que correspondem às quantias exibidas no menu de saque. Ignoramos o primeiro elemento no array (índice 0) porque o menu não tem nenhuma opção 0. A instrução while nas linhas 98–129 é repetida até userChoice assumir um valor além de 0. Veremos mais adiante que isso ocorre quando o usuário faz uma seleção válida no menu. As linhas 101–108 exibem o menu de saque na tela e solicitam ao usuário inserir uma escolha. A linha 110 obtém o inteiro de input pelo teclado. A instrução switch nas linhas 113–128 determina como prosseguir com base na entrada do usuário. Se o usuário selecionar um número entre 1 e 5, a linha 120 configurará userChoice como o valor do elemento em amounts no índice input. Por exemplo, se o usuário inserir 3 para sacar US\$ 60, a linha 120 configurará userChoice como o valor de amounts[ 3 ] (isto é, 60). A linha 120 termina a instrução switch. A variável userChoice não mais é igual a 0, assim o while nas linhas 98–129 termina e a linha 131 retorna userChoice. Se o usuário selecionar a opção cancelar no menu, as linhas 123–124 executarão, configurando userChoice como CANCELED e fazendo com que o método retorne esse valor. Se o usuário não inserir uma seleção válida de menu, as linhas 126–127 exibirão uma mensagem de erro e o usuário será retornado ao menu de saque.

A instrução if na linha 43 no método execute determina se o usuário selecionou uma quantia de saque ou escolheu cancelar. Se o usuário cancelar, as linhas 79–80 executarão e exibirão uma mensagem apropriada para o usuário antes de retornar o controle ao método que chama (o método performTransactions da classe ATM). Se o usuário escolheu uma quantia de saque, as linhas 46–47 recuperam o saldo disponível em Account do usuário atual e o armazenam na variável availableBalance. Em seguida, a instrução if na linha 50 determina se a quantia selecionada é menor ou igual ao saldo disponível do usuário. Se não for, as linhas 72–74 exibem uma mensagem de erro apropriada. O controle então continua até o final da instrução do…while e os loops repetem porque cashDispensed ainda é false. Se o saldo do usuário for suficientemente alto, a instrução if na linha 53 determinará se o dispensador de cédulas tem cédulas suficientes para satisfazer a solicitação de saque invocando o método isSufficientCashAvailable de cashDispenser. Se esse método retornar false, as linhas 66–68 exibirão uma mensagem de erro apropriada e a instrução do…while será repetida. Se houver cédulas suficientes disponíveis, então os requisitos para o saque serão atendidos e a linha 56 debitará amount da conta do usuário no banco de dados. As linhas 58–59 então instruem o dispensador de cédulas a entregar as cédulas ao usuário e configuram cashDispensed como true. Por fim, as linhas 62–63 exibem uma mensagem para o usuário de que as cédulas foram entregues. Como cashDispensed agora é true, o controle continua depois de do…while. Nenhuma instrução adicional aparece abaixo do loop, portanto o método retorna o controle à classe ATM.

#### **J.12 Classe Deposit**

A classe Deposit (Figura J.11) estende Transaction e representa uma transação de depósito no ATM. Lembre-se, no diagrama de classes da Figura 10.22, de que a classe Deposit tem um atributo amount, que a linha 6 implementa como um campo int. As linhas 7–8 criam os atributos keypad e depositSlot do tipo por referência que implementam as associações entre a classe Deposit e as classes Keypad e DepositSlotmodeladas na Figura 10.21. A linha 9 declara uma constante CANCELED que corresponde ao valor que um usuário insere para cancelar. Discutiremos mais adiante como a classe utiliza essa constante.

Como ocorre com a classe Withdrawal, a classe Deposit contém um construtor (linhas 12–22) que passa três parâmetros para o construtor da superclasse Transaction utilizando super. O construtor também contém os parâmetros atmKeypad e atmDepositSlot, que ele especifica para os atributos correspondentes (linhas 20–21).

O método execute (linhas 25–65) sobrescreve o método abstrato execute na superclasse Transaction por uma implementação concreta que realiza os procedimentos necessários em uma transação de depósito. As linhas 27–28 obtêm as referências ao banco de dados e à tela. A linha 30 solicita que o usuário insira uma quantia de depósito invocando o método utilitário private promptForDepositAmount (declarado nas linhas 68–84) e configura o atributo amount como o valor retornado. O método promptForDepositAmount solicita que o usuário insira uma quantia de depósito como um número inteiro dos centavos (visto que o teclado numérico do ATM não contém um ponto de fração decimal; isso é compatível com muitos ATMS reais) e retorna o valor de double que representa a quantia em dólares a ser depositada.

```
1 // Deposit.java
2 // Representa uma transação de depósito no ATM
3
4 public class Deposit extends Transaction
5 {
6 private double amount; // quantia a depositar
7 private Keypad keypad; // referência ao teclado numérico
8 private DepositSlot depositSlot; // referência à abertura para depósito
9 private final static int CANCELED = 0; // constante para a opção de cancelamento
10
11 // Construtor de Deposit
12 public Deposit( int userAccountNumber, Screen atmScreen,
13 BankDatabase atmBankDatabase, Keypad atmKeypad,
14 DepositSlot atmDepositSlot )
15 {
16 // inicializa as variáveis da superclasse
17 super( userAccountNumber, atmScreen, atmBankDatabase );
18
19 // inicializa as referências a teclado e abertura para depósito
20 keypad = atmKeypad;
21 depositSlot = atmDepositSlot;
22 } // fim do construtor de Deposit
23
24 // realiza a transação
25 public void execute()
26 {
27 BankDatabase bankDatabase = getBankDatabase(); // obtém a referência
28 Screen screen = getScreen(); // obtém a referência
29
30 amount = promptForDepositAmount(); // obtém a quantia de depósito do usuário
31
32 // verifica se usuário inseriu uma quantia de depósito ou cancelou
33 if ( amount != CANCELED )
34 {
35 // solicita o envelope de depósito contendo a quantia especificada
36 screen.displayMessage(
37 "\nPlease insert a deposit envelope containing " );
38 screen.displayDollarAmount( amount );
```
**Figura J.11** A classe Deposit representa uma transação de depósito no ATM. (Parte 1 de 2.)

```
39 screen.displayMessageLine( "." );
40
41 // recebe o envelope de depósito
42 boolean envelopeReceived = depositSlot.isEnvelopeReceived();
43
44 // verifica se envelope de depósito foi recebido
45 if ( envelopeReceived )
46 {
47 screen.displayMessageLine( "\nYour envelope has been " +
48 "received.\nNOTE: The money just deposited will not " +
49 "be available until we verify the amount of any " +
50 "enclosed cash and your checks clear." );
51
52 // credita na conta para refletir o depósito
53 bankDatabase.credit( getAccountNumber(), amount );
54 } // fim do if
55 else // envelope de depósito não foi recebido
56 {
57 screen.displayMessageLine( "\nYou did not insert an " +
58 "envelope, so the ATM has canceled your transaction." );
59 } // fim de else
60 } // fim do if
61 else // o usuário cancelou em vez de inserir uma quantia
62 {
63 screen.displayMessageLine( "\nCanceling transaction..." );
64 } // fim de else
65 } // fim do método execute
66
67 // solicita que o usuário insira uma quantia de depósito em centavos
68 private double promptForDepositAmount()
69 {
70 Screen screen = getScreen(); // obtém a referência à tela
71
72 // exibe a solicitação
73 screen.displayMessage( "\nPlease enter a deposit amount in " +
74 "CENTS (or 0 to cancel): " );
75 int input = keypad.getInput(); // recebe a entrada da quantia do depósito
76
77 // verifica se o usuário cancelou ou inseriu uma quantia válida
78 if ( input == CANCELED )
79 return CANCELED;
80 else
81 {
82 return ( double ) input / 100; // retorna a quantia em dólares
83 } // fim de else
84 } // fim do método promptForDepositAmount
85 } // fim da classe Deposit
```
**Figura J.11** A classe Deposit representa uma transação de depósito no ATM. (Parte 2 de 2.)

A linha 70 no método promptForDepositAmount obtém uma referência à tela do ATM. As linhas 73–74 exibem uma mensagem na tela que solicita ao usuário inserir uma quantia de depósito como um número de centavos ou '0' para cancelar a transação. A linha 75 recebe a entrada do usuário do teclado. A instrução if nas linhas 78–83 determina se o usuário inseriu uma quantia de depósito real ou optou por cancelar. Se o usuário escolher cancelar, a linha 79 retornará a constante CANCELED. Caso contrário, a linha 82 retornará a quantia de depósito depois de converter do número de centavos para uma quantia em dólares fazendo uma coerção de input para um double e então dividindo por 100. Por exemplo, se o usuário inserir 125 como o número de centavos, a linha 82 retornará 125,0 dividido por 100 ou 1,25 — 125 centavos é US\$ 1,25.

#### **20** Apêndice J Código para o estudo de caso do ATM

A instrução if nas linhas 33–64 no método execute determina se o usuário escolheu cancelar a transação em vez de inserir uma quantia de depósito. Se o usuário cancelar, a linha 63 exibirá uma mensagem apropriada e o método retornará. Se o usuário inserir uma quantia de depósito, as linhas 36–39 irão instruir o usuário a inserir um envelope de depósito com a quantia correta. Lembre-se de que o método displayDollarAmount de Screen gera a saída de um double formatado como uma quantia em dólares.

A linha 42 configura uma variável boolean local como o valor retornado pelo método isEnvelopeReceived de depositSlot, indicando se um envelope de depósito foi recebido. Lembre-se de que codificamos o método isEnvelopeReceived (linhas 8–11 da Figura J.5) para sempre retornar true, pois estamos simulando a funcionalidade da abertura para depósito e supomos que o usuário sempre insere um envelope. Entretanto, codificamos o método execute da classe Deposit para testar a possibilidade de o usuário não inserir um envelope — boa engenharia de software demanda que os programas são responsáveis por todos os possíveis valores de retorno. Portanto, a classe Deposit está preparada para futuras versões do isEnvelopeReceived que poderiam retornar false. As linhas 47–53 executam se a abertura de depósito receber um envelope. As linhas 47–50 exibem uma mensagem apropriada para o usuário. A linha 53 então credita a quantia de depósito na conta do usuário no banco de dados. As linhas 57–58 executarãose a abertura de depósito não receber um envelope de depósito. Nesse caso, exibimos uma mensagem ao usuário indicando que o ATM cancelou a transação. O método então retorna sem modificar a conta do usuário.

#### **J.13 Classe ATMCaseStudy**

A classe ATMCaseStudy (Figura J.12) é uma classe simples que permite iniciar ou 'ativar' o ATM e testar a implementação do nosso modelo do sistema ATM. O método main da classe ATMCaseStudy (linhas 7–11) não faz nada além de instanciar um novo objeto ATM chamado theATM (linha 9) e invocar seu método run (linha 10) para iniciar o ATM.

# **J.14 Conclusão**

Parabéns por ter completado todo o estudo de caso de engenharia de software do ATM! Esperamos que essa experiência tenha sido valiosa e que tenha reforçado muitos dos conceitos que você aprendeu nos capítulos 1 a 10. Gostaríamos, sinceramente, de ouvir seus comentários, críticas e sugestões. Você pode nos contatar em deitel@deitel.com. Responderemos prontamente.

```
1 // ATMCaseStudy.java
2 // Programa de driver para o estudo de caso do ATM
3
4 public class ATMCaseStudy
5 {
6 // método main cria e executa o ATM
7 public static void main( String[] args )
8 {
9 ATM theATM = new ATM();
10 theATM.run();
11 } // fim de main
12 } // fim da classe ATMCaseStudy
```
**Figura J.12** A classe ATMCaseStudy.java inicia o ATM.